## **Adak Cablevision Customer Equipment Troubleshooting Guide**

## Problem: TV shows Adak Eagle Enterprise logo with "Username and Password"

- If you don't have the username and password, please call Customer Service (dial 611 from a landline or ATT cellphone, or 1-888-328-4222 from any phone) and they will provide it to you.
- User Name: You type the user name in. If the username contains a letter, press the button for that letter on the remote until you get to the right letter, just like you were texting on an old cell phone.
- Password: Enter the password using the remote.
- Notes:
  - o To get the 0, you need to double click on the 0 button fast or you will get a space. This is only required for putting in a user name.
  - To delete a mistake, push on the "REV" button that is located below the numbers on remote.

## Cable isn't Working / Channels not Showing Up

- Is the time showing up correctly on the Set Top Box (STB?)
  - o If YES, do you have HDMI or AV cables hooked up to the STB?

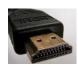

If HDMI, trace the cable from behind the STB to the TV. Record which port the HDMi cable is plugged into (1-4). Then, use the "INPUT" button on the TV remote to switch the input to that HDMI port.

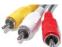

- If AV/RCA, use the "INPUT" button on the TV remote to change the INPUT to "AV" or "COM"/"COMP".
- If NO Time is showing on the STB, and "ETH" appears instead:

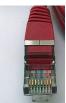

- Push in the Ethernet cable firmly on both ends and reboot the STB.
- o If ETH still shows after the STB has rebooted, switch the Ethernet port on the wall jack the STB is plugged into, then reboot the STB.
- o If Ethernet cable connected to a "Switch", reboot both switch and STB.
- o If this doesn't work, change the port the Switch is plugged into on the Ethernet wall jack and reboot both switch and STB.
- If NO time is showing on the STB, and "----" appears instead:
  - Follow the instructions above for "ETH".
- If the time on the STB starts with "40" and the channels are frozen, call support (dial 611 from a landline or ATT cellphone, or 1-888-328-4222 from any phone) to submit a trouble ticket.)